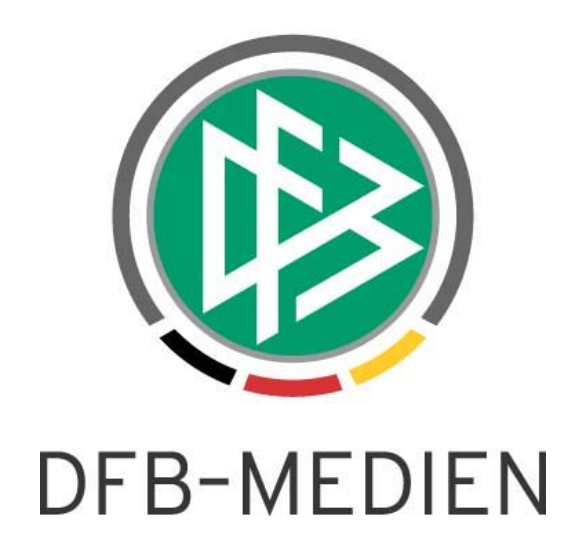

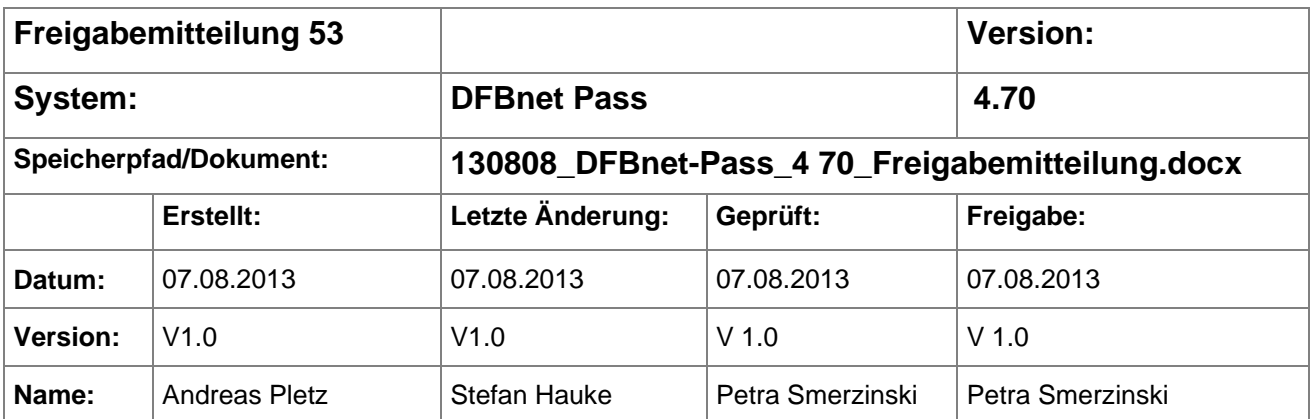

#### © 2013 DFB-Medien GmbH & Co. KG

Alle Texte und Abbildungen wurden mit größter Sorgfalt erarbeitet, dennoch können etwaige Fehler nicht ausgeschlossen werden. Eine Haftung der DFB Medien, gleich aus welchem Rechtsgrund, für Schäden oder Folgeschäden, die aus der An- und Verwendung der in diesem Dokument gegebenen Informationen entstehen können, ist ausgeschlossen.

Das Dokument ist urheberrechtlich geschützt. Die Weitergabe sowie die Veröffentlichung dieser Unterlage, ist ohne die ausdrückliche und schriftliche Genehmigung DFB Medien nicht gestattet. Zuwiderhandlungen verpflichten zu Schadensersatz. Alle Rechte für den Fall der Patenterteilung oder der GM-Eintragung vorbehalten.

Die in diesem Dokument verwendeten Soft- und Hardwarebezeichnungen sind in den meisten Fällen auch eingetragene Warenzeichen und unterliegen als solche den gesetzlichen Bestimmungen.

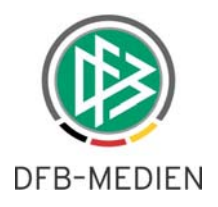

# **Zum Inhalt**

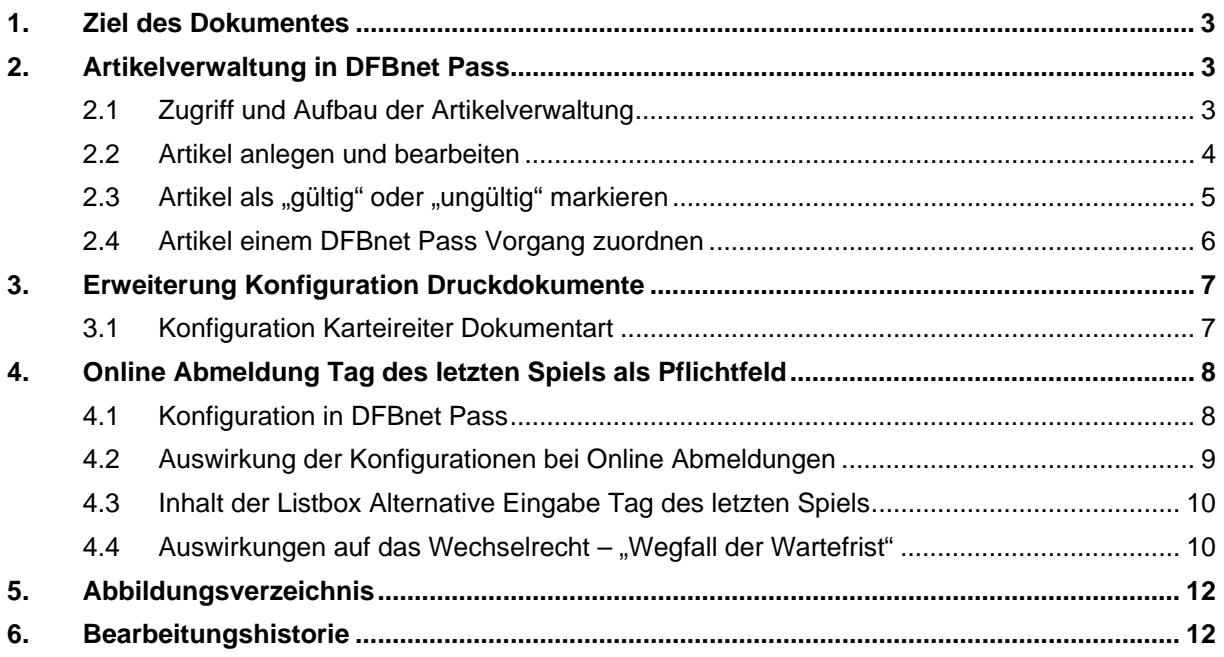

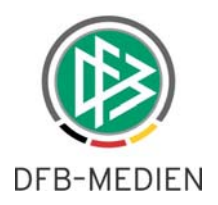

# **1. Ziel des Dokumentes**

Das nachfolgende Dokument beschreibt die im Rahmen der Version 4.70 realisierten funktionalen Erweiterungen.

# **2. Artikelverwaltung in DFBnet Pass**

Im Rahmen des neuen Release 4.70 können Artikel für die Finanzbuchhaltung in DFBnet Pass verwaltet werden. In der Applikation ist dafür eine grafische Benutzeroberfläche integriert worden, in welcher die Neuanlage, Pflege sowie die Zuordnung der Artikel vorgenommen werden kann. Die Zuordnung erfolgt dabei pro Antragsart und Altersklasse. Außerdem wird zwischen Papier- und Online-Anträgen unterschieden.

*Anmerkung: Ausschließlich Benutzer mit der Rolle Verbandskoordinator haben Zugriff auf diese neue Funktion. Die Rolle Verbandskoordinator kann nur über die Benutzerverwaltung einer vorhandenen DFBnet Kennung zugeordnet werden.*

## **2.1 Zugriff und Aufbau der Artikelverwaltung**

Die Artikelverwaltung wird durch den berechtigten Benutzer (Verbandskoordinator) über "Extras" und "Mandantenspezifische Stammdaten" geöffnet. In diesem Dialogfenster ist ein Karteireiter "Artikelkonfiguration" rechts neben dem Karteireiter "Dokumentenart" integriert worden. Darunter befinden sich zwei zusätzliche Karteireiter "Artikel" und "Vorgänge".

|                                                            |  |                  | Konfiguration - Mandantenspezifische Stammdaten |          |                          |                  |              |              |              | $\mathbf{x}$            |
|------------------------------------------------------------|--|------------------|-------------------------------------------------|----------|--------------------------|------------------|--------------|--------------|--------------|-------------------------|
|                                                            |  | 0 <del>2</del> 2 | Artikelkonfiguration<br>Dokumentenart           |          |                          |                  |              |              |              |                         |
| Artikel<br>Vorgänge<br>Anzahl der Artikel in der Liste: 23 |  |                  |                                                 |          |                          |                  |              |              |              |                         |
|                                                            |  | $\sim$           | Artikelnummer                                   | USt-Satz | Bezeichnung              | Fremdeinzelpreis | Kostenstelle | Kostenträger | Belegart     | t                       |
|                                                            |  |                  | 15131                                           | 0%       | Sonderspielgeneh         | 10.00            | N/A          | N/A          | Lieferschein | t.                      |
|                                                            |  |                  | 13131                                           | 0%       | Sonderspielgeneh 25,00   |                  | N/A          | N/A          | Lieferschein | $=$                     |
|                                                            |  |                  | 123123                                          | 7%       | 12                       | 12.00            | 12           | 12           | 12           |                         |
|                                                            |  |                  | 111615                                          | 0%       | Duplikate/Korrektu 10,00 |                  | <b>N/A</b>   | N/A          | Lieferschein |                         |
|                                                            |  |                  | 2 11611                                         | 7%       | Pass-änderung bi 3,83    |                  | N/A          | N/A          | Lieferschein | $\overline{\mathbf{u}}$ |
|                                                            |  |                  | 3 13141                                         | 7%       | Passeinzug Herre 30.00   |                  | <b>N/A</b>   | N/A          | Lieferschein |                         |

Abbildung 1 Artikelkonfiguration

Die neuen Karteireiter werden grundsätzlich tabellarisch strukturiert. Die Darstellung der einzelnen Spalten des Reiters "Artikel" ist dabei immer abhängig von der konfigurierten Buchhaltungsschnittstelle. Im Reiter "Vorgänge" werden die buchungsrelevanten Vorgänge im Passwesen für die Artikelzuordnung präsentiert.

Am rechten Tabellenrand befinden sich folgende Aktionssymbole:

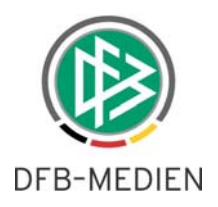

- Anlage neuer Artikel
- Löschen vorhandener Artikel
- Bearbeitung von Artikeln
- Speichern und Sortierungseinstellungen

Alternativ sind alle Aktionen per Rechtsklick über ein Kontextmenü erreichbar.

|            | <b>Dokumentenart</b>                | Artikelkonfiguration |                           |                  |              |              |              |   |
|------------|-------------------------------------|----------------------|---------------------------|------------------|--------------|--------------|--------------|---|
| Artikel    | Vorgänge                            |                      |                           |                  |              |              |              |   |
|            |                                     |                      |                           |                  |              |              |              |   |
|            | Anzahl der Artikel in der Liste: 23 |                      |                           |                  |              |              |              |   |
| $\ldots$   | Artikelnummer                       | ▼ USt-Satz           | Bezeichnung               | Fremdeinzelpreis | Kostenstelle | Kostenträger | Belegart     | 啀 |
|            | 15131                               | 0%                   | Sonderspielgeneh          | 10,00            | <b>N/A</b>   | <b>N/A</b>   | Lieferschein |   |
|            | 13131                               | 0%                   | Sonderspielgeneh          | 25,00            | <b>N/A</b>   | <b>N/A</b>   | Lieferschein | 垣 |
|            | 123123                              | 7%                   | 12                        | 12.00            | 12           | 12           | 12           |   |
|            | 1 1 1 6 1 5                         | 0%                   | Duplikate/Korrektu        | 10.00            | <b>N/A</b>   | <b>N/A</b>   | Lieferschein |   |
|            | 2 11611                             | 7%                   | Pass-änderung bi 3,83     |                  | <b>N/A</b>   | <b>N/A</b>   | Lieferschein | D |
|            | 3 13141                             | 7%                   | Passeinzug Herre 30.00    |                  | <b>N/A</b>   | <b>N/A</b>   | Lieferschein |   |
|            | 4 13151                             | 0%                   | GEB RÜCKK ALT., 25.00     |                  | <b>N/A</b>   | <b>N/A</b>   | Lieferschein | H |
|            | 5 13161                             | 0%                   | Vertragsgebühr F 150,00   |                  | <b>N/A</b>   | <b>N/A</b>   | Lieferschein |   |
|            | 6 15141                             | 7%                   | Passeinzug Junior 25,00   |                  | <b>N/A</b>   | <b>N/A</b>   | Lieferschein |   |
|            | 7 15151                             | 0%                   | GEB.RÜCKK.ALT             | 15.00            | <b>N/A</b>   | <b>N/A</b>   | Lieferschein |   |
|            | 8 15161                             | 7%                   | Spielrecht für 1. H.      | 20,00            | <b>N/A</b>   | <b>N/A</b>   | Lieferschein |   |
|            | 9 15 11 2                           | 0%                   | Vereinswechsel J., 25.00  |                  | <b>N/A</b>   | <b>N/A</b>   | Lieferschein |   |
|            | 10 13112                            | 0%                   | Vereinswechsel            | 50.00            | <b>N/A</b>   | N/A          | Lieferschein |   |
|            | 11 11 61 6                          | 0%                   | Duplikate/Korrektu 5,00   |                  | <b>N/A</b>   | <b>N/A</b>   | Lieferschein |   |
|            | 12 15 113                           | 0%                   | Vereinswechsel            | 5.00             | <b>N/A</b>   | <b>N/A</b>   | Lieferschein |   |
|            | 13 13 113                           | 0%                   | Vereinswechsel J 10,00    |                  | <b>N/A</b>   | <b>N/A</b>   | Lieferschein |   |
|            | 14 15 114                           | 0%                   | Passerstausstellu         | 0.00             | <b>N/A</b>   | <b>N/A</b>   | Lieferschein |   |
|            | 15 13114                            | 0%                   | Passerstausstellu 0.00    |                  | <b>N/A</b>   | <b>N/A</b>   | Lieferschein |   |
|            | 18 13134                            | 0%                   | SonderSpGen. Z            | 25.00            | <b>N/A</b>   | <b>N/A</b>   | Lieferschein |   |
|            | 19 15 133                           | 0%                   | SonderSpGen, Zu., 10.00   |                  | <b>N/A</b>   | <b>N/A</b>   | Lieferschein |   |
|            | 20 15134                            | 0%                   | SonderSpGen. Z            | 10.00            | <b>N/A</b>   | <b>N/A</b>   | Lieferschein |   |
|            | 21 PLATZHALTER                      | 0%                   | Platzhalter-Artikel  0.00 |                  | <b>N/A</b>   | <b>N/A</b>   | Lieferschein |   |
|            | 22 1234                             | 7%                   | <b>TEST Artikel</b>       | 12,00            | 123          | 2334         | 123          |   |
| $\epsilon$ |                                     |                      | m.                        |                  |              |              | ٠            |   |
|            |                                     |                      |                           |                  |              |              |              |   |

Abbildung 2 Artikelkonfiguration "Artikel"

#### **2.2 Artikel anlegen und bearbeiten**

Für die Neuanlage wird die Aktion "Hinzufügen" ausgewählt, um den Dialog "Artikel bearbeiten" zu öffnen. In diesem Dialog werden anschließend die Artikeldetails wie Kosten oder Artikelnummer definiert. Zum Speichern des Artikels sind mindestens die gelb markierten Pflichtfelder auszufüllen.

Für die nachträgliche Bearbeitung wird der entsprechende Artikel markiert und die Aktion "Bearbeiten" ausgewählt. Im anschließend geöffneten Dialog "Artikel bearbeiten" werden die zuvor angelegten Artikeldetails zur Bearbeitung angezeigt. Zum Speichern des Artikels sind mindestens die gelb markierten Pflichtfelder auszufüllen.

#### *Anmerkung: Eine Änderung der Artikelnummer kann nur durchgeführt werden, sofern noch keine Buchung mit diesem Artikel erfolgt ist.*

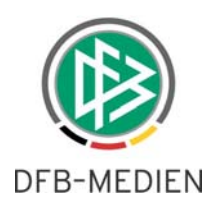

|              | Dokumentenart                       | Artikelkonfiguration |                         |                            |              |              |                 |   |
|--------------|-------------------------------------|----------------------|-------------------------|----------------------------|--------------|--------------|-----------------|---|
|              | Artikel Vorgänge                    |                      |                         |                            |              |              |                 |   |
|              | Anzahl der Artikel in der Liste: 23 |                      |                         |                            |              |              |                 |   |
|              | Artikelnummer                       | v<br>USt-Satz        | Bezeichnung             | Fremdeinzelpreis           | Kostenstelle | Kostenträger | Belegart        |   |
| $\ldots$     | 15131                               | 0%                   | Sondersnielgeneh        | 10.00                      | <b>MAG</b>   | <b>N/A</b>   | Lieferschein    | 唱 |
|              | 13131                               | 0%                   |                         |                            | $\mathbf{x}$ | <b>N/A</b>   | Lieferschein    | ų |
|              | 123123                              |                      | Artikel anlegen         |                            |              | 12           | 12 <sup>2</sup> |   |
|              | 1 11615                             | 7%<br>0%             |                         |                            |              | <b>N/A</b>   | Lieferschein    |   |
|              | 2 11611                             | 7%                   | $\circledR$             |                            |              | <b>N/A</b>   | Lieferschein    |   |
|              | 3 13141                             | 7%                   | Artikelnummer           |                            |              | <b>N/A</b>   | Lieferschein    |   |
|              | 4 13151                             | 0%                   |                         |                            |              | <b>N/A</b>   | Lieferschein    |   |
|              | 5 13161                             | 0%                   | USt-Satz                | <keine auswahl=""></keine> | ٠            | <b>N/A</b>   | Lieferschein    |   |
|              | 6 15141                             | 7%                   |                         |                            |              | <b>N/A</b>   | Lieferschein    |   |
|              | 7 15151                             | 0%                   | Bezeichnung             |                            |              | <b>N/A</b>   | Lieferschein    |   |
|              | 8 15161                             | 7%                   | Fremdeinzelpreis        |                            |              | <b>N/A</b>   | Lieferschein    |   |
|              | 9 15 11 2                           | 0%                   |                         |                            |              | <b>N/A</b>   | Lieferschein    |   |
|              | 10 13112                            | 0%                   | Kostenstelle            |                            |              | <b>N/A</b>   | Lieferschein    |   |
|              | 11 11616                            | 0%                   | Kostenträger            |                            |              | <b>N/A</b>   | Lieferschein    |   |
|              | 12 15 113                           | 0%                   |                         |                            |              | <b>N/A</b>   | Lieferschein    |   |
|              | 13 13 113                           | 0%                   | Belegart                |                            |              | <b>N/A</b>   | Lieferschein    |   |
|              | 14 15 114                           | 0%                   |                         |                            |              | <b>N/A</b>   | Lieferschein    |   |
|              | 15 13114                            | 0%                   | gültig<br><b>Status</b> |                            | <b>N/A</b>   | Lieferschein |                 |   |
|              | 18 13134                            | 0%                   |                         |                            |              | <b>N/A</b>   | Lieferschein    |   |
|              | 19 15 133                           | 0%                   |                         | Speichern                  | Schließen    | <b>N/A</b>   | Lieferschein    |   |
|              | 20 15134                            | 0%                   |                         |                            |              | <b>N/A</b>   | Lieferschein    |   |
|              | 21 PLATZHALTER                      | 0%                   | Platzhalter-Artikel     | 0.00                       | <b>NIA</b>   | <b>N/A</b>   | Lieferschein    |   |
|              | 22 1234                             | 7%                   | <b>TEST Artikel</b>     | 12,00                      | 123          | 2334         | 123             |   |
|              |                                     |                      |                         |                            |              |              |                 |   |
|              |                                     |                      |                         |                            |              |              |                 |   |
|              |                                     |                      |                         |                            |              |              |                 |   |
| $\leftarrow$ |                                     |                      |                         |                            |              |              |                 |   |
|              |                                     |                      | $\mathbf{m}$            |                            |              |              | ٠               |   |

Abbildung 3 Artikel anlegen

## 2.3 Artikel als "gültig" oder "ungültig" markieren

Artikel können den Status "gültig" oder "ungültig" erhalten. Der Statuswechsel erfolgt über den Dialog "Artikel bearbeiten" während einer "Neuanlage" und nachträglich über die Aktion "Bearbeitung". Ausschließlich "gültige" Artikel können einem Vorgang zugeordnet werden. Des Weiteren können Artikel nur dann den Status "ungültig" erhalten, wenn die Antragszuordnung zuvor entfernt wurde.

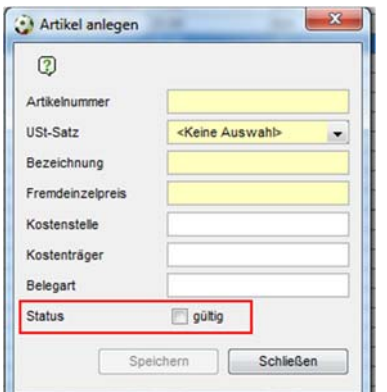

Abbildung 4 Artikel anlegen "Status"

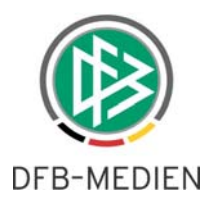

### **2.4 Artikel einem DFBnet Pass Vorgang zuordnen**

Gültige Artikel können über den Reiter "Vorgänge" einem oder mehreren Anträgen zugeordnet werden. Zur besseren Lokalisierung der gesuchten Vorgänge stehen folgende Suchfilter zur Verfügung:

- Eingangsart
- Geschlecht
- Altersklasse
- Spielberechtigungsart

In der Tabelle werden in der linken Spalte die vorhandenen Vorgänge aufgelistet. In der rechten Spalte können die hinterlegten Artikel zum Vorgang definiert werden. Am rechten Tabellenrand befindet sich die Aktion "Speichern", mit der die vorgenommenen Änderungen gesichert werden.

#### *Anmerkung: Die Anwendung DFBnet Pass muss nach der Artikelzuordnung neu gestartet werden, damit die Änderung für alle Benutzer aktiviert wird.*

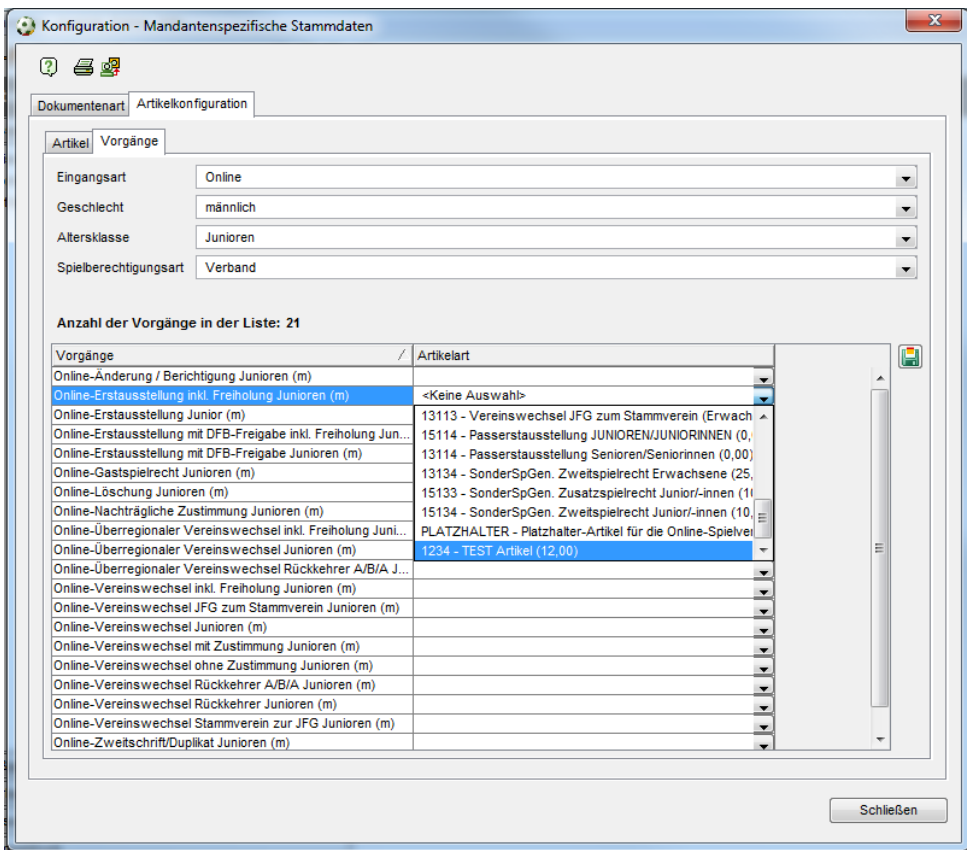

Abbildung 5 Artikelkonfiguration "Vorgänge"

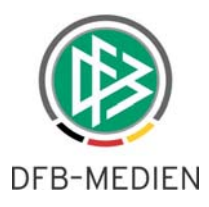

# **3. Erweiterung Konfiguration Druckdokumente**

Druckdokumente können für den Epost Versand über den Dialog "Dokumentart" innerhalb der mandantenspezifischen Stammdaten konfiguriert werden. In der Vergangenheit konnte die Konfiguration nur pro Dokumentart hinterlegt werden. Im Zuge der weiteren Verbreitung der Antragstellung Online ist dies nicht mehr ausreichend.

Mit dem neuen Release 4.70 kann der Epost Versand mittels der Dokumentart und Eingangsart des Antrags gesteuert werden. Dies bedeutet, dass Vorgangsdokumente künftig für Online Anträge separat konfigurierbar sind. Neben den Vorgangsdokumenten von Hauptanträgen (z.B. Abweisung Erstausstellung oder Stornierung Regionaler Vereinswechsel) können nun auch Dokumente von Freigabeverfahren, die im Rahmen eines Online Antrags erstellt wurden, konfiguriert werden (z.B. Passeinzug oder Passanforderung).

## **3.1 Konfiguration Karteireiter Dokumentart**

In den mandantenspezifischen Stammdaten im Karteireiter "Dokumentenart" steht zu Informationszwecken zu jedem Vorgangsdokument eine weitere Spalte mit der Bezeichnung "Eingangsart" zur Verfügung. Mit einem Doppelklick auf das ausgewählte Dokument öffnet sich der Dialog "Dokumentart konfigurieren". In diesem Dialog wird eine Listbox mit der Bezeichnung "Eingangsart" bereitgestellt. Diese Listbox bietet die folgenden Auswahlmöglichkeiten an:

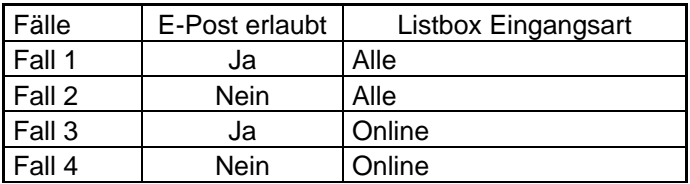

Fall 1: Anträge werden unabhängig von Eingangsart via E-Post versendet.

Fall 2: Anträge werden unabhängig von der Eingangsart auf dem Postweg versendet

Fall 3: Online Anträge werden via E-Post und alle anderen Anträge auf dem Postweg versendet

Fall 4: Online Anträge werden auf dem Postweg und alle anderen Anträge via E-Post versendet

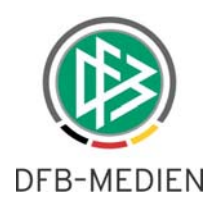

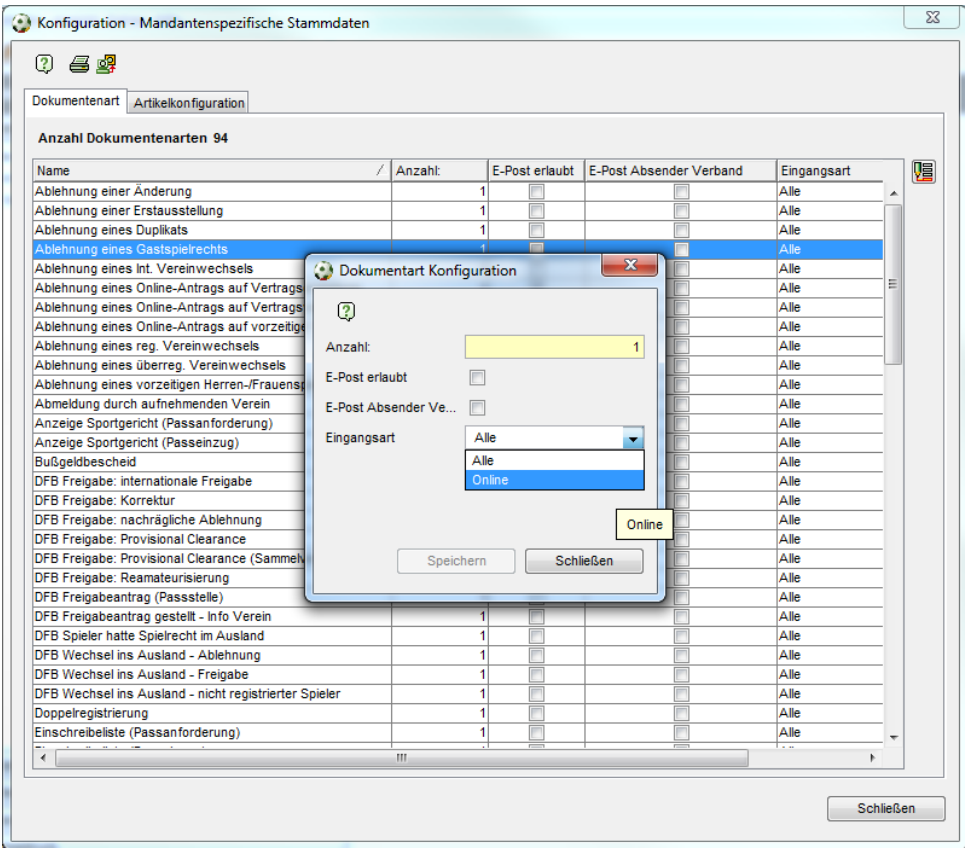

Abbildung 6 Dokumentart Konfiguration

# **4. Online Abmeldung Tag des letzten Spiels als Pflichtfeld**

#### **4.1 Konfiguration in DFBnet Pass**

Mit dem letzten Release 4.60 wurde bereits die verpflichtende Eingabe des "Tag des letzten Spiels" bei Online Vereinswechsel realisiert. Mit der neuen Version 4.70 wird diese Funktion auch für die Online Abmeldung bereitgestellt. In der Applikation DFBnet Pass werden dafür in den mandantenspezifischen Optionen zwei zusätzliche Konfigurationsmöglichkeiten für die Antragstellung Online angeboten. Die neuen Konfigurationen werden im Karteireiter "Antragsstellung Online" hinterlegt.

#### Konfiguration 1: Pflichtangabe Tag des letzten Spiels

Die erste Konfiguration hat die Bezeichnung: "Pflichtangabe Tag des letzten Spiels bei Abmeldung". Die Konfiguration wird über eine Listbox mit den Einträgen "Ja" und "Nein" ermöglicht, wobei die Default-Belegung immer mit "Nein" gesetzt ist. Diese Konfiguration gilt für den Verband global bei allen Abmeldungen und Vereinswechseln in der Antragsstellung Online, unabhängig von der Altersklasse des Spielers / der Spielerin und unabhängig davon, ob es sich um einen regionalen oder überregionalen Vereinswechsel handelt.

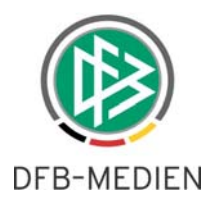

#### Konfiguration 2: Alternative Eingabe Tag des letzten Spiels

Die zweite Konfiguration hat die Bezeichnung "Alternative Eingabe Tag des letzten Spiels bei Abmeldung". Die Konfiguration wird über eine Listbox mit den Einträgen "Ja" und "Nein" ermöglicht, wobei die Default-Belegung immer mit "Nein" gesetzt ist. Diese Konfiguration gilt für den Verband global bei allen Abmeldungen und Vereinswechseln in der Antragsstellung Online, unabhängig davon, ob es sich um einen regionalen oder überregionalen Vereinswechsel handelt. Der Inhalt der Listbox ist jedoch abhängig von der Altersklasse eines Spielers.

Diese Konfiguration kann unabhängig von der Pflichteingabe des Tags des letzten Spieles eingestellt werden.

## **4.2 Auswirkung der Konfigurationen bei Online Abmeldungen**

Die neuen Konfigurationen für den Tag des letzten Spiels finden nur dann ihre Verwendung, wenn als Nachweis der Abmeldung einer der folgenden beiden Einträge ausgewählt wird:

- Abgebender Verein/Passrückseite
- Verlusterklärung

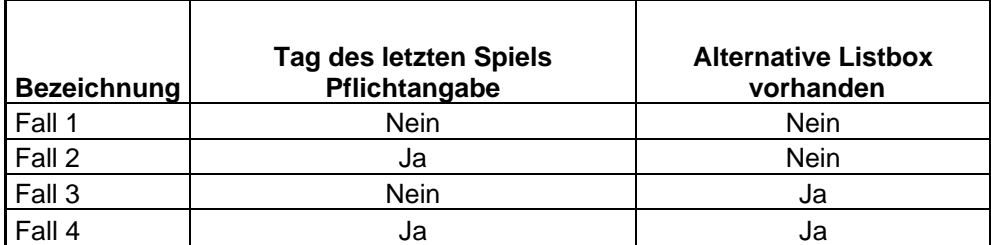

**Fall 1** – entspricht dem aktuellen Verhalten der Anwendung. Die Erfassung des Tags des letzten Spiels ist aufgrund der Auswahl des Nachweises der Abmeldung grundsätzlich möglich, die Eingabe bleibt aber optional.

**Fall 2** – Zur Absendung des Antrages ist es erforderlich, dass der Anwender den Tag des letzten Spiels erfasst. Das Feld "Tag des letzten Spiels" ist als Pflichtfeld gelb markiert.

Fall 3 - Neben dem Eingabefeld "Tag des letzten Spiels" wird eine alternative Listbox angeboten. Systemseitig kann aber nur ein Feld gefüllt werden, das zweite Feld wird danach nur lesend präsentiert.

**Fall 4** – Ist wie Fall 3 zu behandeln mit der Ausnahme, dass genau eine der beiden Optionen aus der Listbox verpflichtend sind.

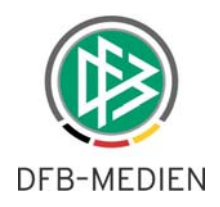

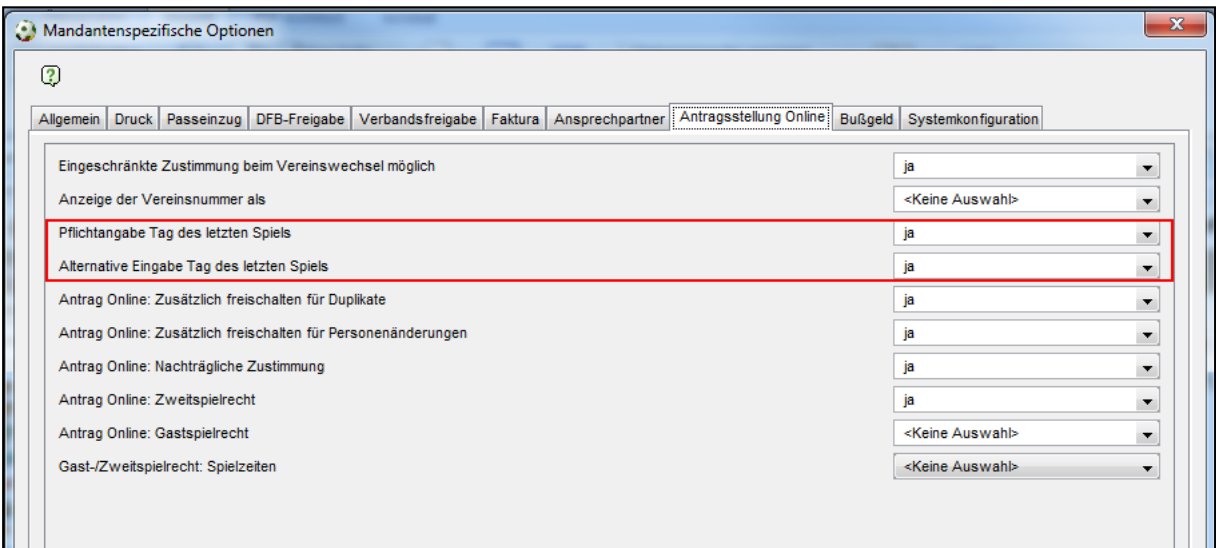

Abbildung 7 Konfiguration Pflichtangabe Tag des letzten Spiels

### **4.3 Inhalt der Listbox Alternative Eingabe Tag des letzten Spiels**

Sofern die Konfiguration für den Mitgliedsverband vorsieht, dass eine alternative Listbox zur Angabe des Tags des letzten Spiels angeboten wird, sollen abhängig von der Altersklasse folgende Einträge zur Verfügung stehen:

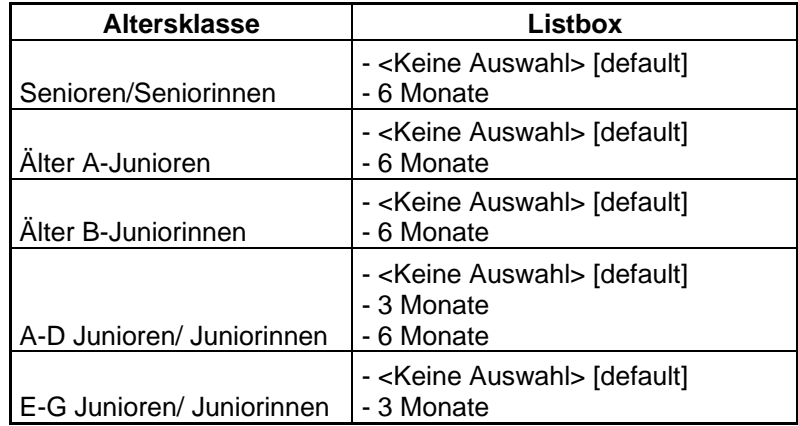

### 4.4 Auswirkungen auf das Wechselrecht - "Wegfall der Wartefrist"

Sofern im Antrag auf Abmeldung und Vereinswechsel ein Datum für den Tag des letzten Spieles erfasst wird, wird dieses bei der mandantenspezifischen Ermittlung des Wechselrechtes in Abhängigkeit zur Zustimmung oder Nicht-Zustimmung bereits berücksichtigt. Wählt der Anwender wie in den **Fällen 3 und 4** einen alternativen Listboxeintrag aus, wird diese Information ebenfalls bei der Ermittlung des

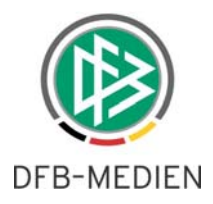

Spielrechtes berücksichtigt. Die Berücksichtigung erfolgt durch das Setzen des Flags "Wegfall der Wartefrist".

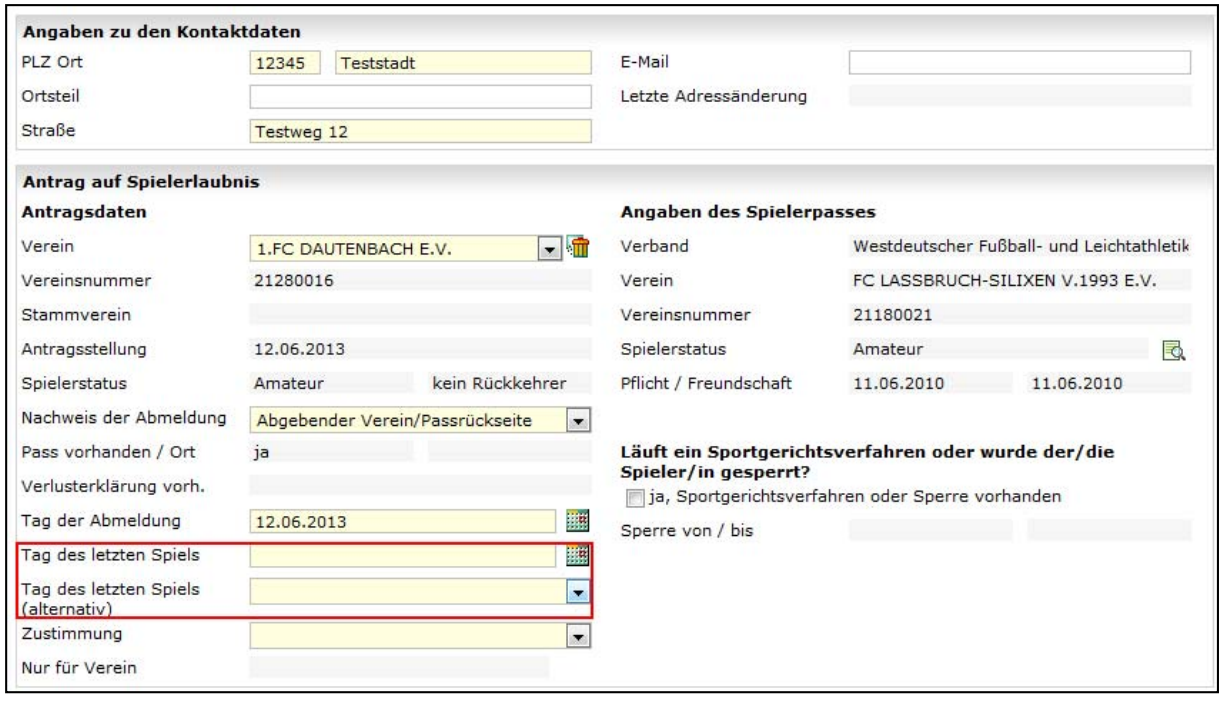

Abbildung 8 Online Abmeldung

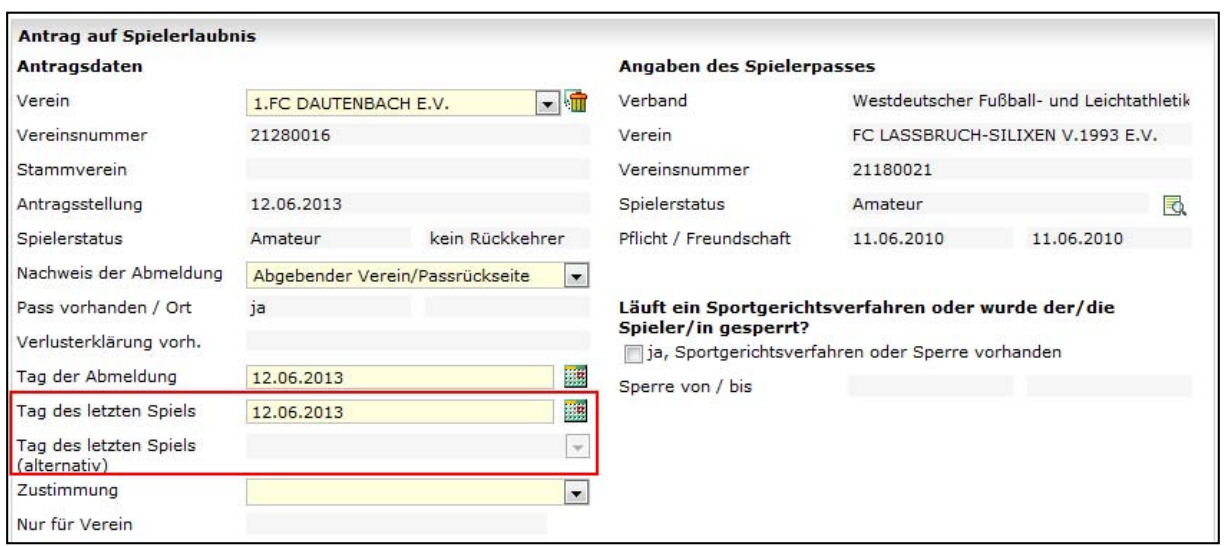

Abbildung 9 Online Abmeldung Tag des letzten Spieles

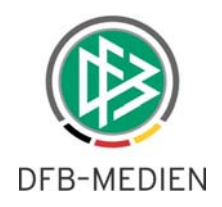

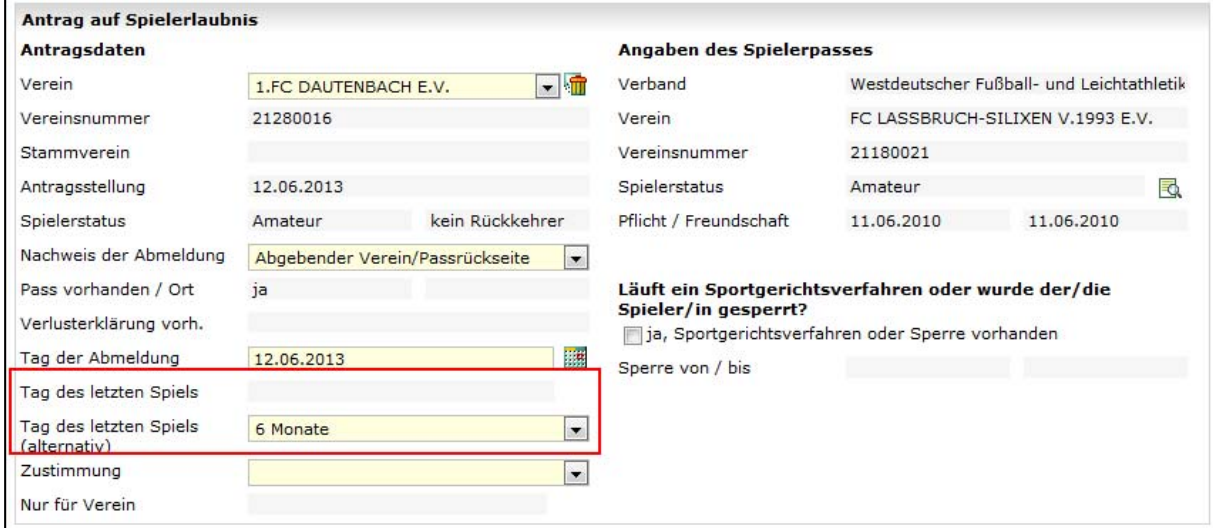

Abbildung 10 Online Abmeldung Tag des letzten Spiels (alternative)

# **5. Abbildungsverzeichnis**

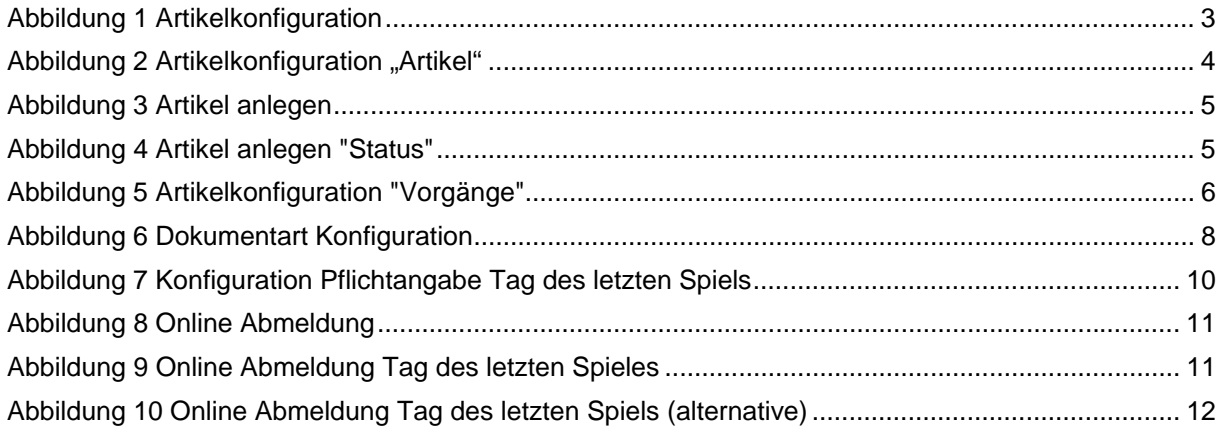

# **6. Bearbeitungshistorie**

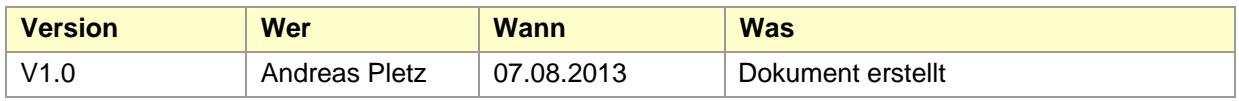